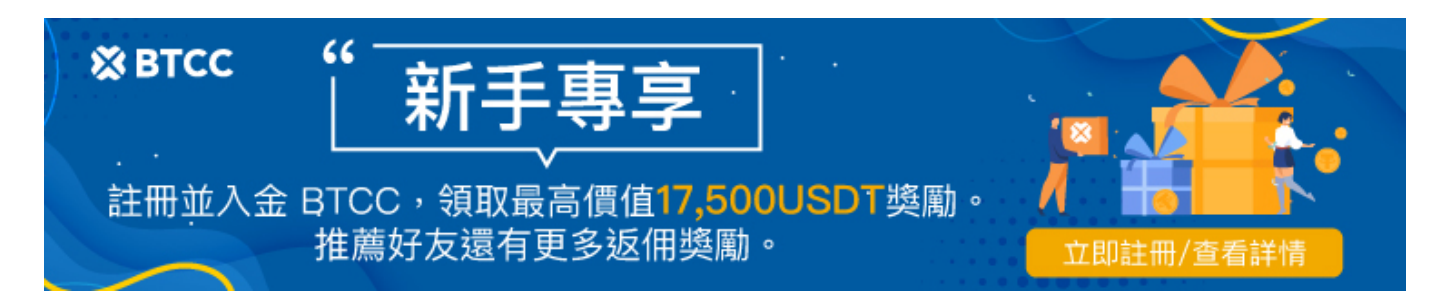

# **[ PDF Database Document ] - BTCC Cryptocurrency Exchange**

原文:

[https://www.btcc.com/zh-TW/academy/crypto-basics/how-to-get-the-address-to-receive-nft-it-only-tak](https://www.btcc.com/zh-TW/academy/crypto-basics/how-to-get-the-address-to-receive-nft-it-only-takes-3-steps-to-complete) [es-3-steps-to-complete](https://www.btcc.com/zh-TW/academy/crypto-basics/how-to-get-the-address-to-receive-nft-it-only-takes-3-steps-to-complete)

### 如何獲得接收 **NFT** 的地址?僅需3步即可完成

本篇文章將為您介紹最簡單的獲得接收 [NFT](https://www.btcc.com/zh-TW/academy/crypto-basics/nft%e5%88%9d%e5%ad%b8%e8%80%85%e6%8c%87%e5%8d%97) 地址的方法,只需三步操作即可完成,讓我們一起來看看吧!

步驟一:下載並安裝小狐狸錢包**<https://metamask.io/download/>**

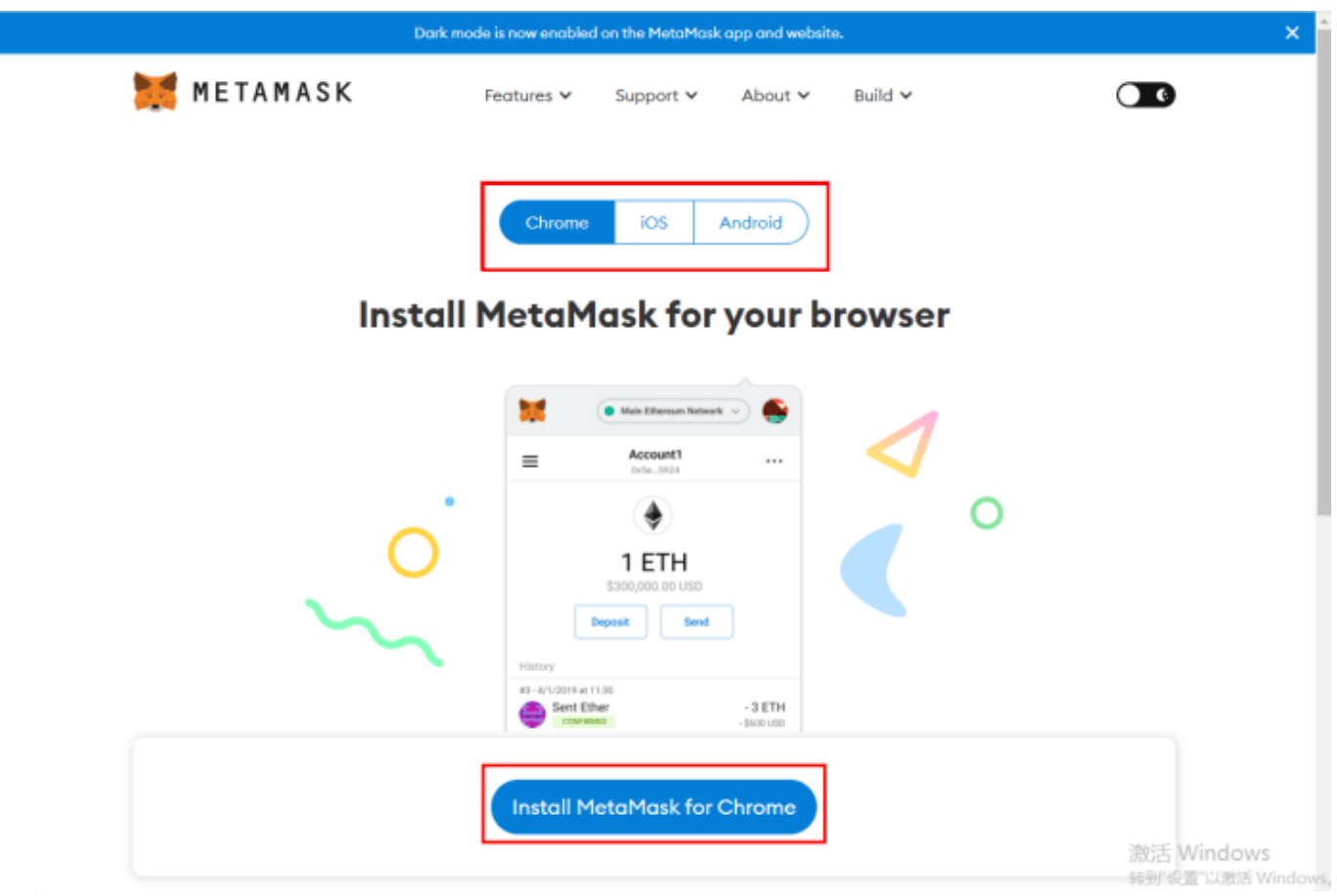

下載安裝小狐狸錢包

步驟二:創建你的錢包,按照頁面提示操作即可。在最後一步請保存好你的助記詞,否則錢包丟失將無法 找回。

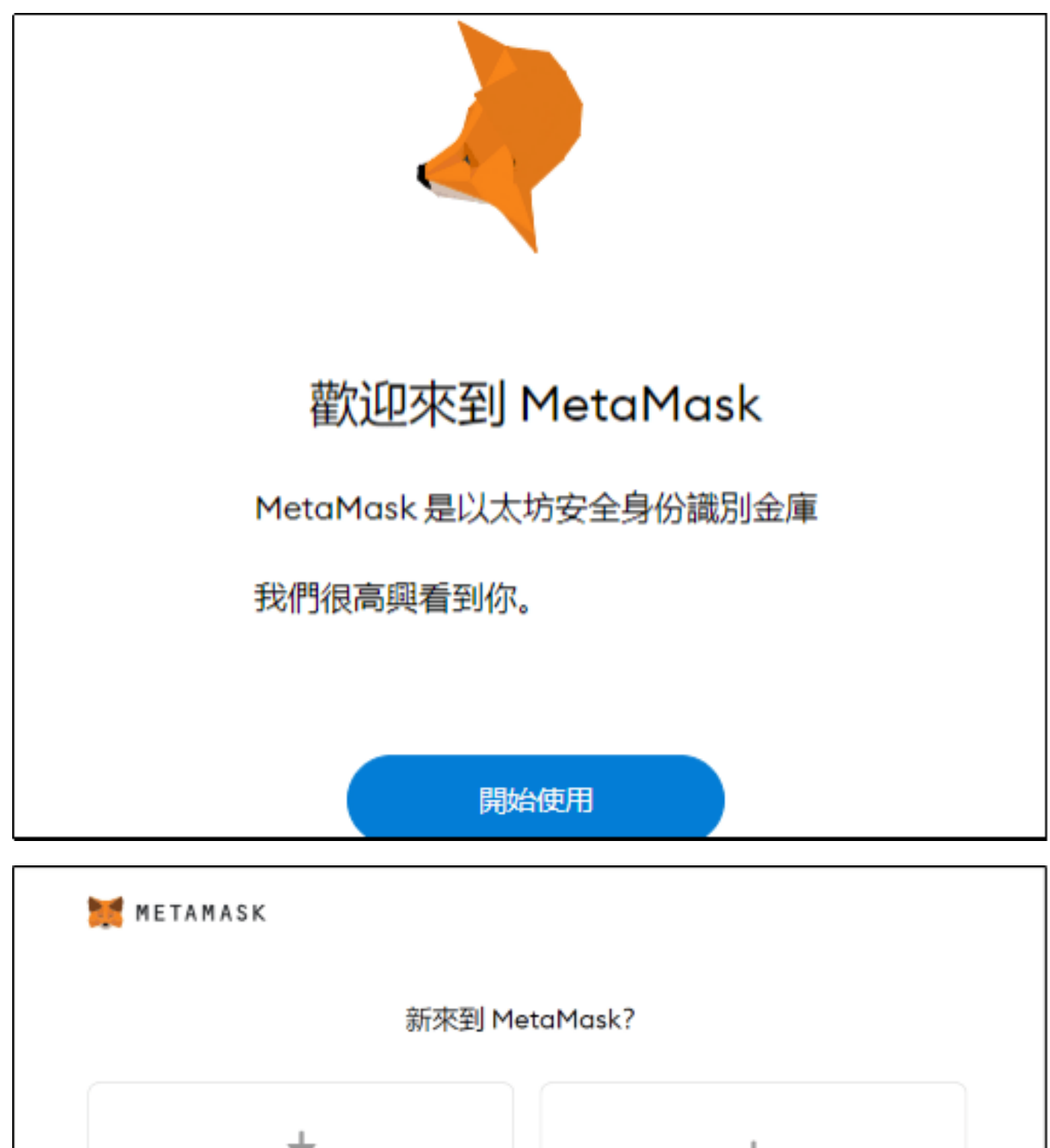

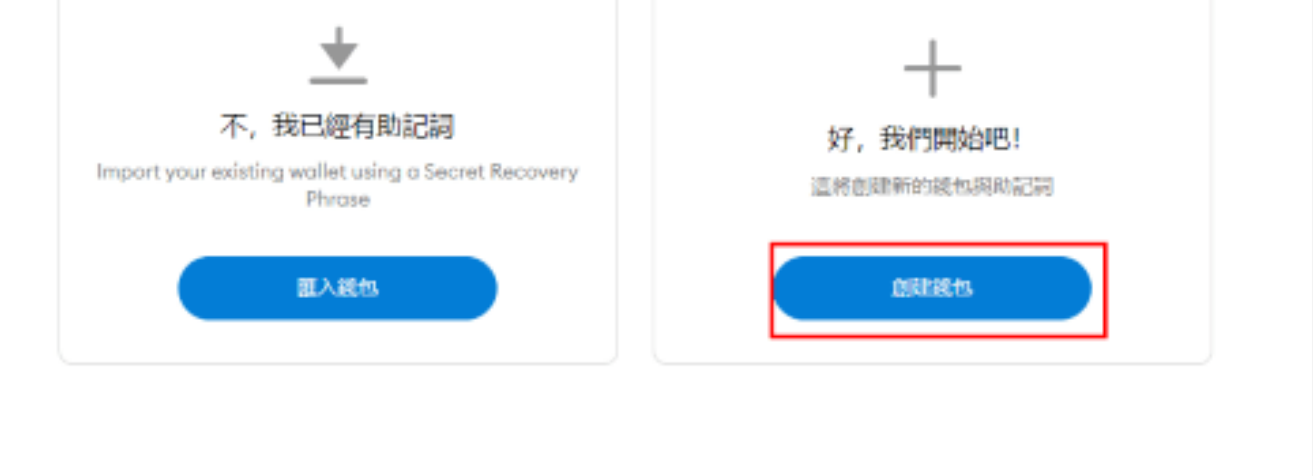

# METAMASK

# Help us improve MetaMask

MetaMask would like to gather usage data to better understand how our users interact with the extension. This data will be used to continually improve the usability and user experience of our product and the Ethereum ecosystem.

MetaMask will..

- Always allow you to opt-out via Settings
- Send anonymized click & pageview events
- X Never collect keys, addresses, transactions, balances, hashes, or any personal information
- X Never collect your full IP address
- X Never sell data for profit. Ever!

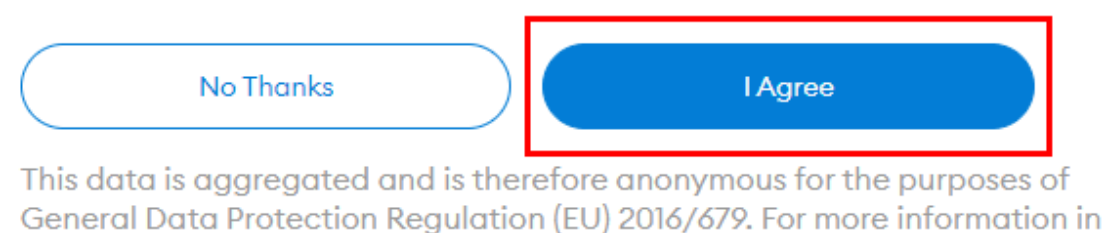

relation to our privacy practices, please see our Privacy Policy here.

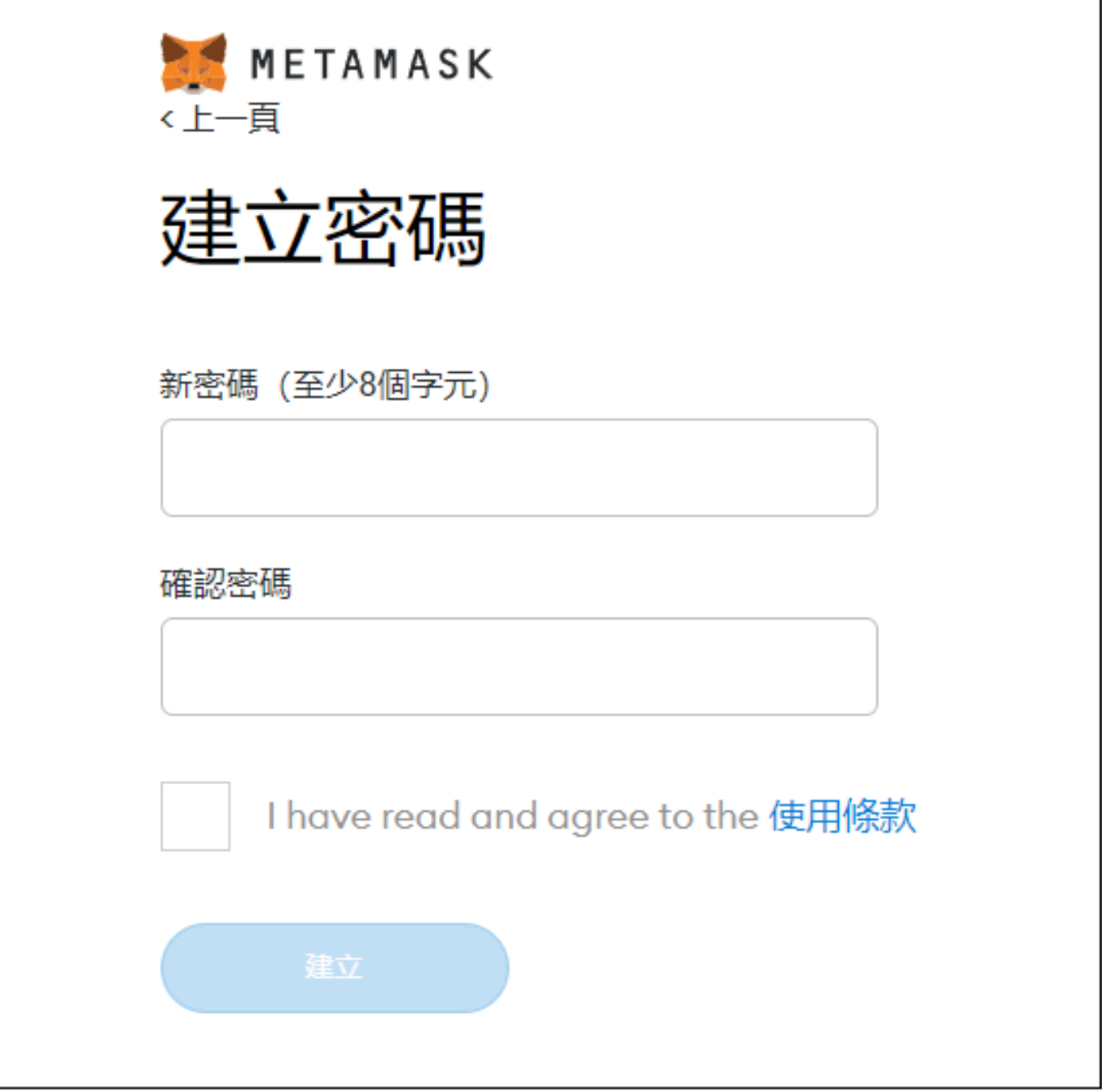

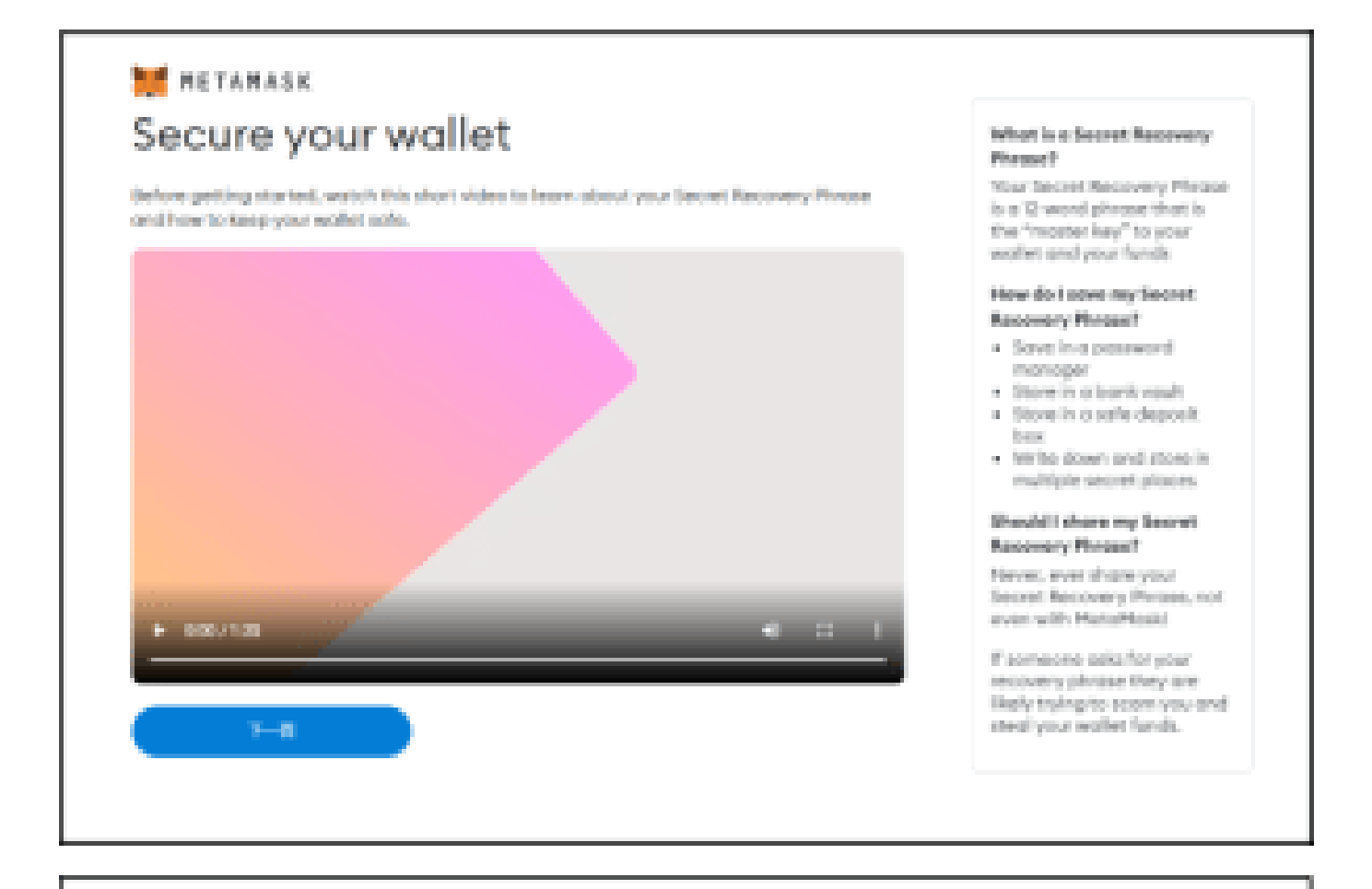

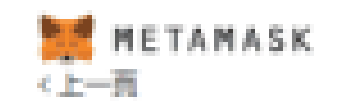

# Secret Recovery Phrase

助德國塞可協動促用重開單的方式獨份幅戶資訊

替告: 细制不要:陶器忽的助爆詞。任何人只要得知助爆詞 代表他可以稳取您所有的以太薄和代酵。

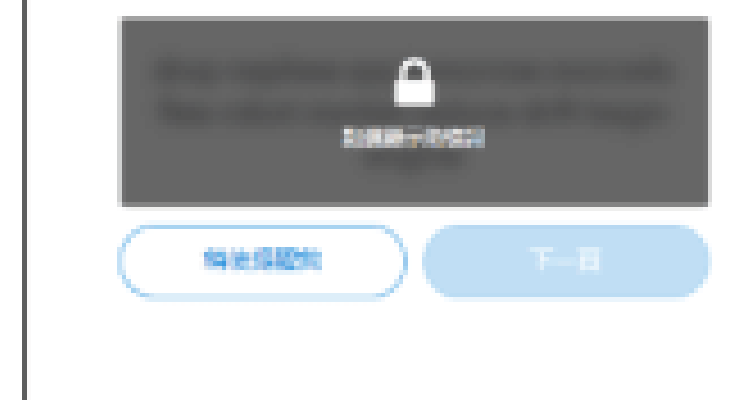

提示:

您可以用密碼管理系統例如 IPassword 等欧洲结存取惊器。

将防横回窥在纸上,姿保存在安全的 場所、若想要更安全、再和情報分別 寫在不同紙張上並存放在不同的地 方.

絕对不要忘記您的情報。

下載財情詞文字構業、並安全的保存 在有加密功能的外缘都被或其他强な 装置。

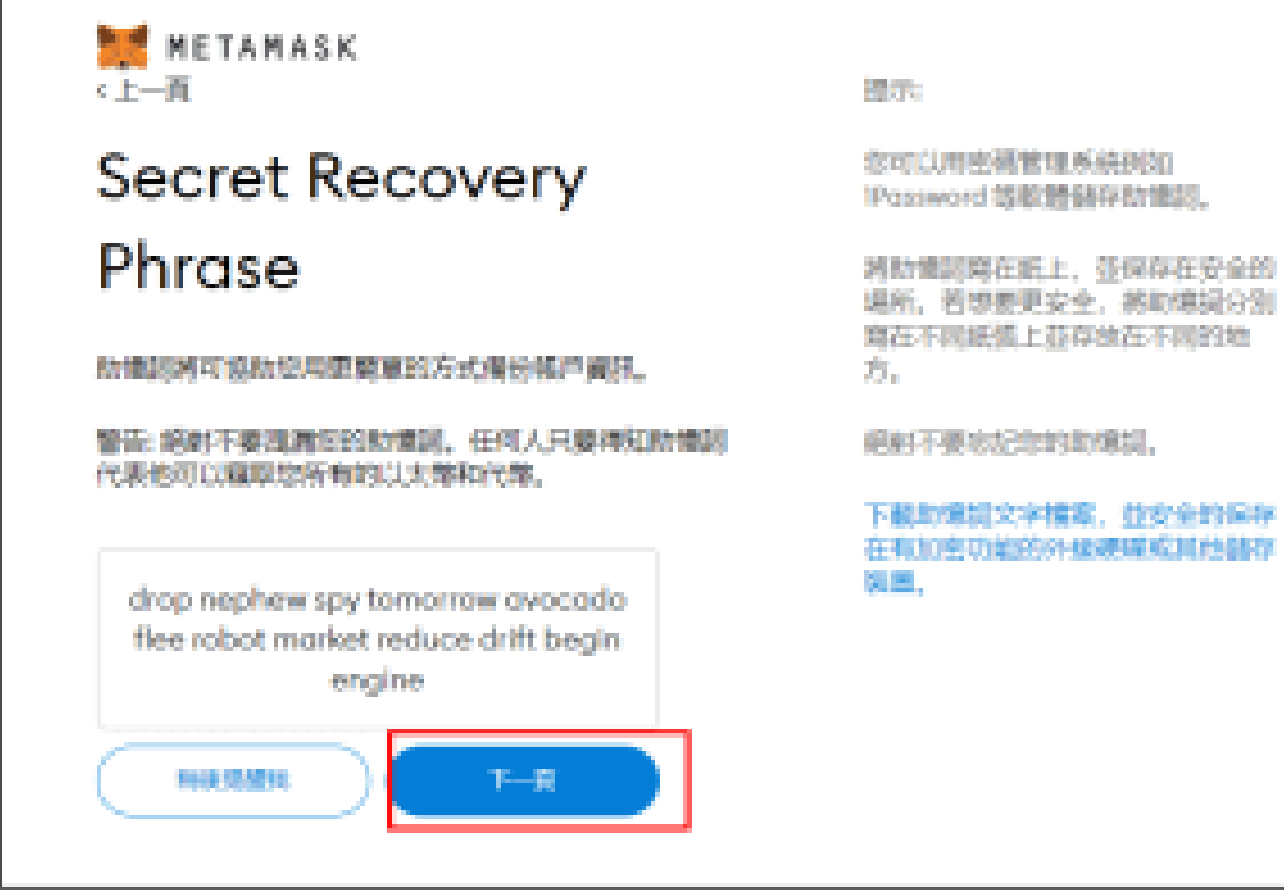

ľ

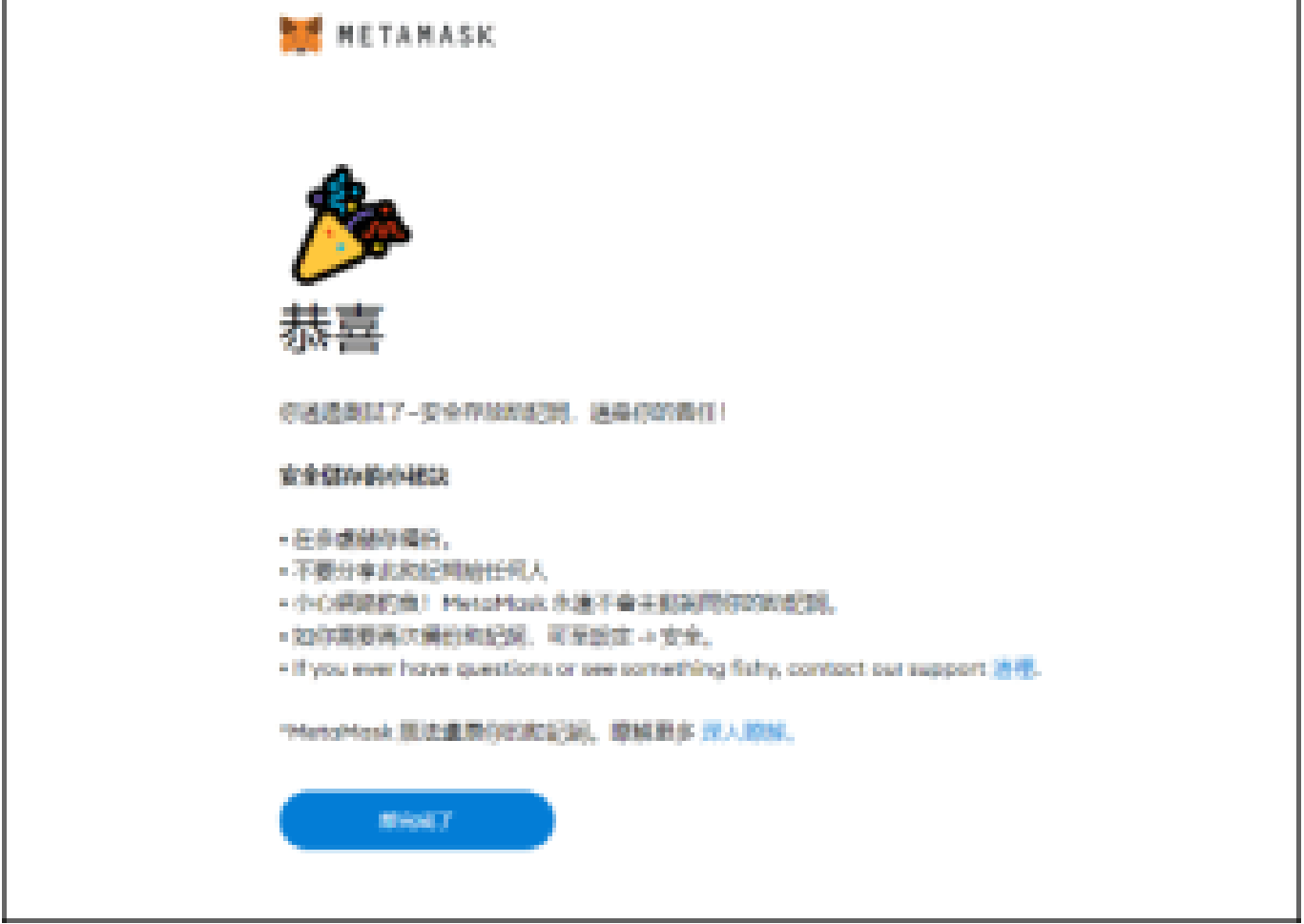

ī

步驟三: 添加matic (Polygon)網絡 稍後需要用到的參數設定如下: Network Name :Polygon Mainnet New RPC URL :https://rpc-mainnet.maticvigil.com ChainID :137 Symbol :MATIC

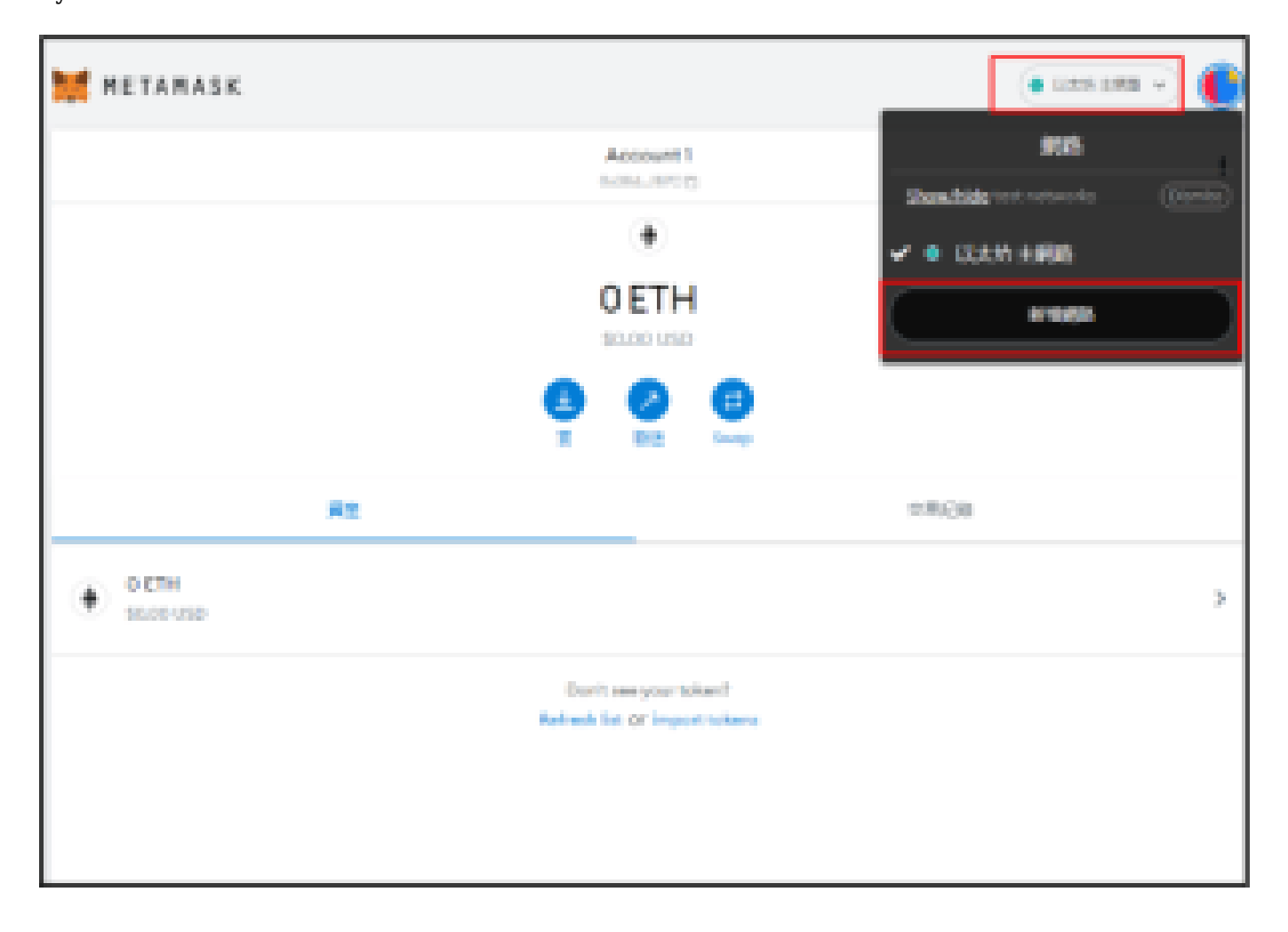

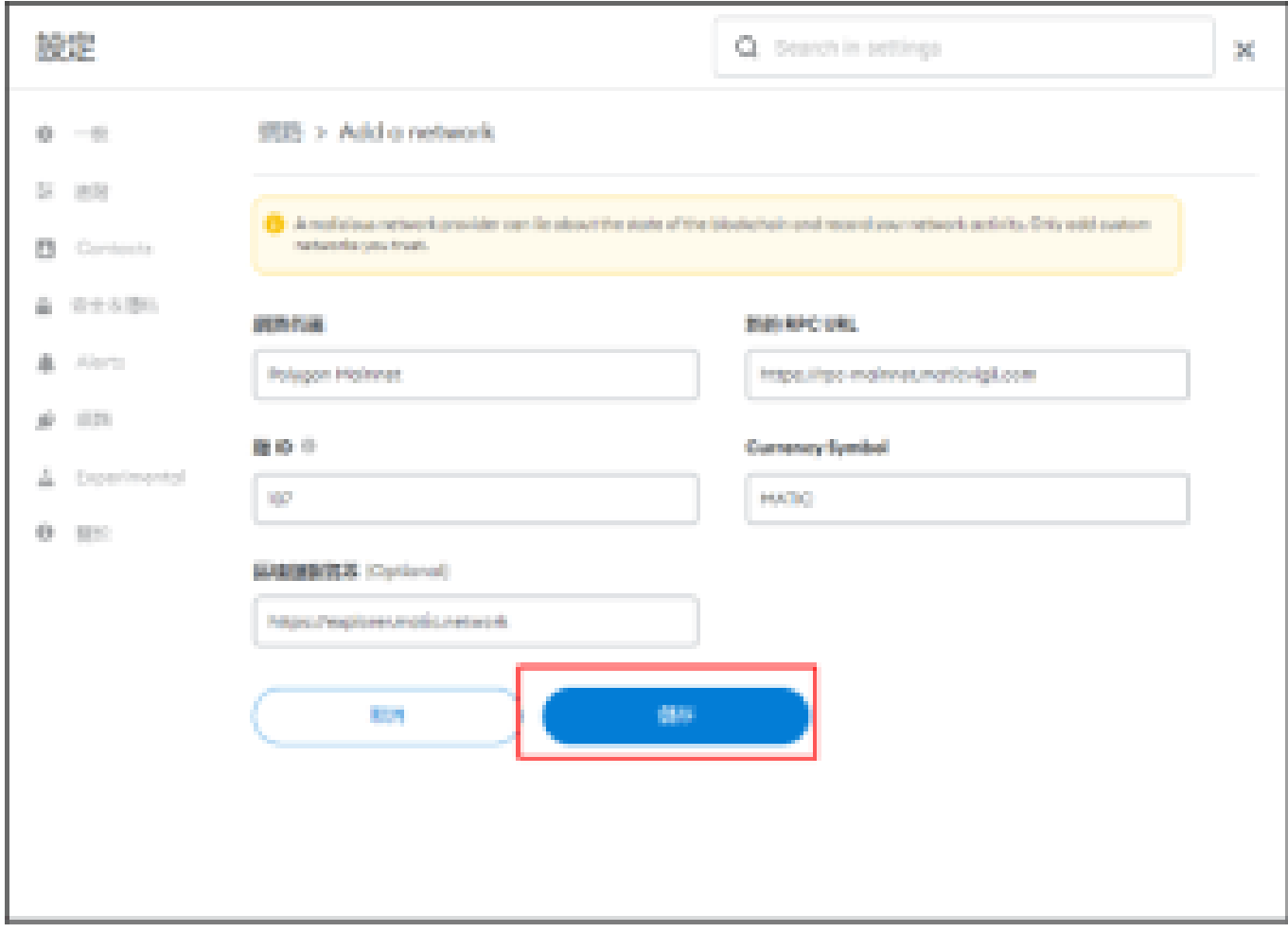

完成參數設定后,把紅框中的地址複製給我們就好啦!我們將把nft發送到你的錢包中。

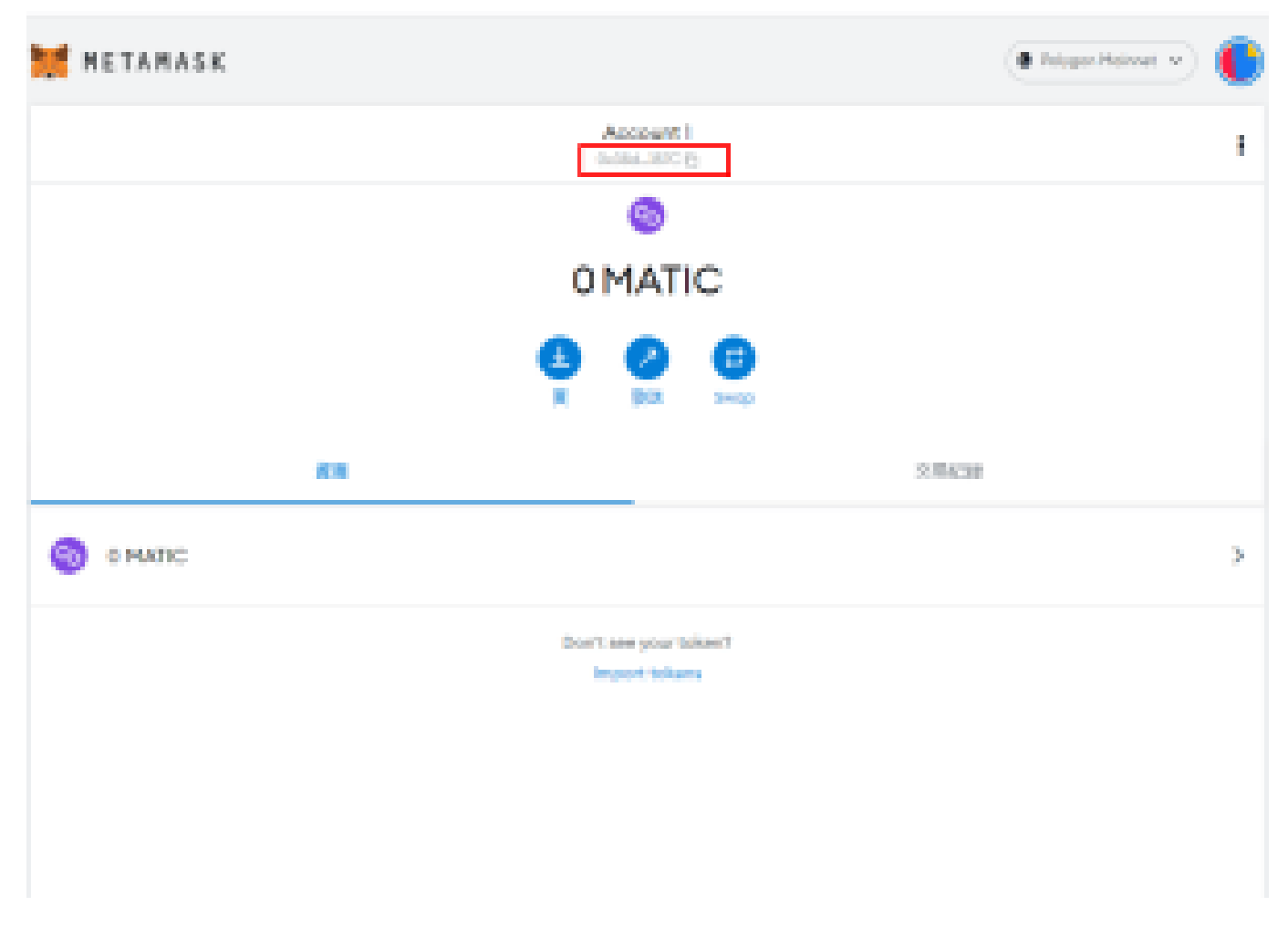

最後,恭喜你擁有了一個很好用的小狐狸錢包,他可以幫助你儲存比特幣,以太坊等加密貨幣,應用于很 多區塊鏈項目和玩法中。

更多好玩的等你探索!